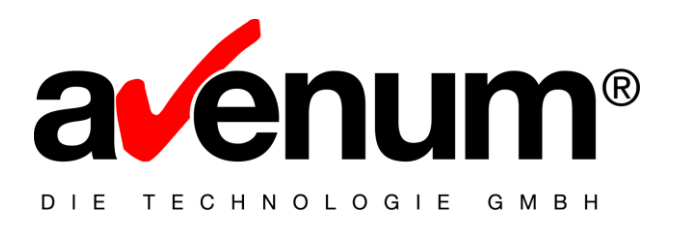

# **eBanking/400 – SEPA Schnittstelle Installationsanleitung**

**Avenum Technologie GmbH**

Saturn Tower, 12. Stock Leonard-Bernstein-Straße 10 A-1220 Wien

**T: +43 1 92 101 E: office@avenum.com**

**Version Juni 2009 Anmerkungen zu diesem Dokument richten Sie bitte an office@avenum.com**

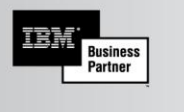

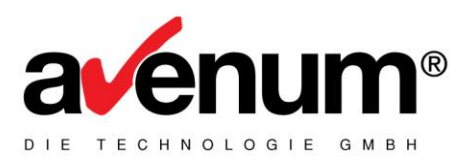

Sehr geehrter eBanking/400 Kunde,

auf der "eBanking/400 SEPA Schnittstelle" CD befinden sich zusätzlich zur SEPA fähigen Version von eBanking/400 auch alle PTF´s für eBanking/400 Version 5.2. welche für die Installation erforderlich sind.

Wir möchten Ihnen im Folgenden die Voraussetzungen für die Installation erläutern.

Beantragen Sie einen **neuen Freigabecode** von unserer Supportabteilung mit Angabe von Kundennummer, Systemnummer und Modellnummer per eMail oder telefonisch:

**[edihelp@avenum.com](mailto:edihelp@avenum.com)**

**+43 1 92 101 DW: 100**

## **Gliederung der folgenden Installationsanleitung:**

- 1. Überprüfung der Version und des aktuellen PTF Standes
- 2. Installation der Updates und der SEPA Schnittstelle
- 3. Aktivieren der SEPA Nachrichten

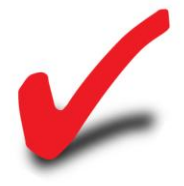

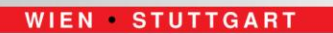

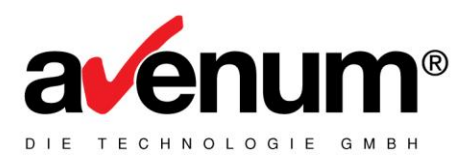

# 1. **Überprüfung der Version und des PTF Standes**

Für ein Update von eBanking/400 auf die SEPA fähige Version müssen **alle PTF´s inklusive PTF10** eingespielt werden.

## **Feststellung des aktuellen PTF Standes:**

Im MB400 Hauptmenü: Auswahl 70 - MB/400 Stammdaten, dann Auswahl 70 - MB/400 Versionsanzeige

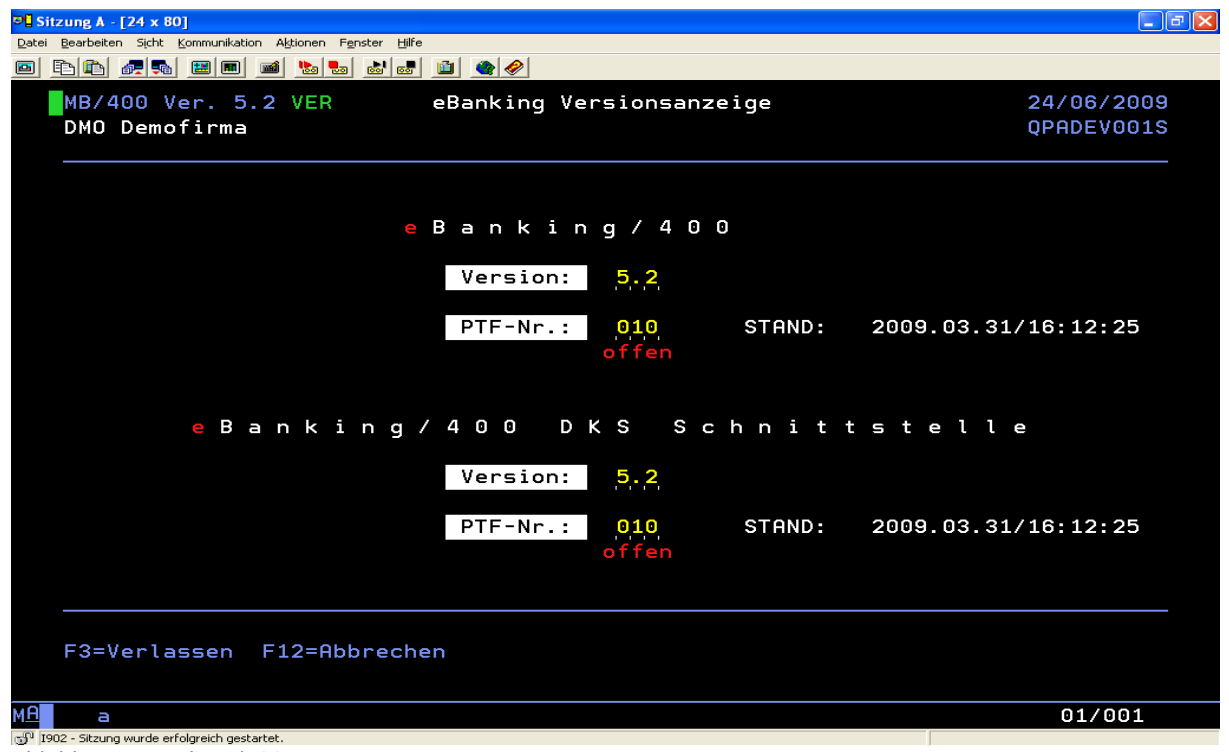

Abbildung: eBanking/400 Versionsanzeige im Menü

Ist dieser beispielsweise auf Version 5.2 und PTF-Nr. 003, müssen zuvor die PTF´s 004 bis 010 eingespielt werden.

Achtung: Wenn die aktuelle PTF Version als "offen" angezeigt wird (siehe Abbildung oben) dann muss dieses PTF auch nochmals eingespielt werden!

Diese PTF´s finden Sie alle auf der Installations-CD.

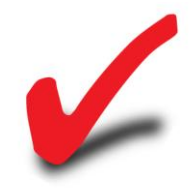

© Avenum Technologie GmbH | +43 1 92 101 100 | edihelp@avenum.com Seite: 3

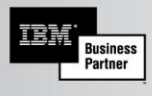

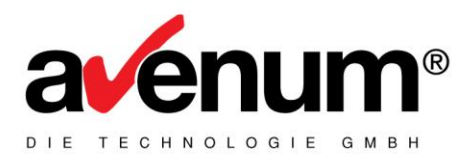

**Hinweis**: Wenn die Auswahl 70 MB/400 Stammdaten in Ihrem Fenster nicht angezeigt werden, können Sie den PTF Stand auch auf diesem Weg einsehen:

Command: DSPDTAARA DTAARA(MB400/ASVERSION)

Das Abbildungsbeispiel zeigt den Wert: 5.2oPTF010 (wobei das "o" für offen steht)

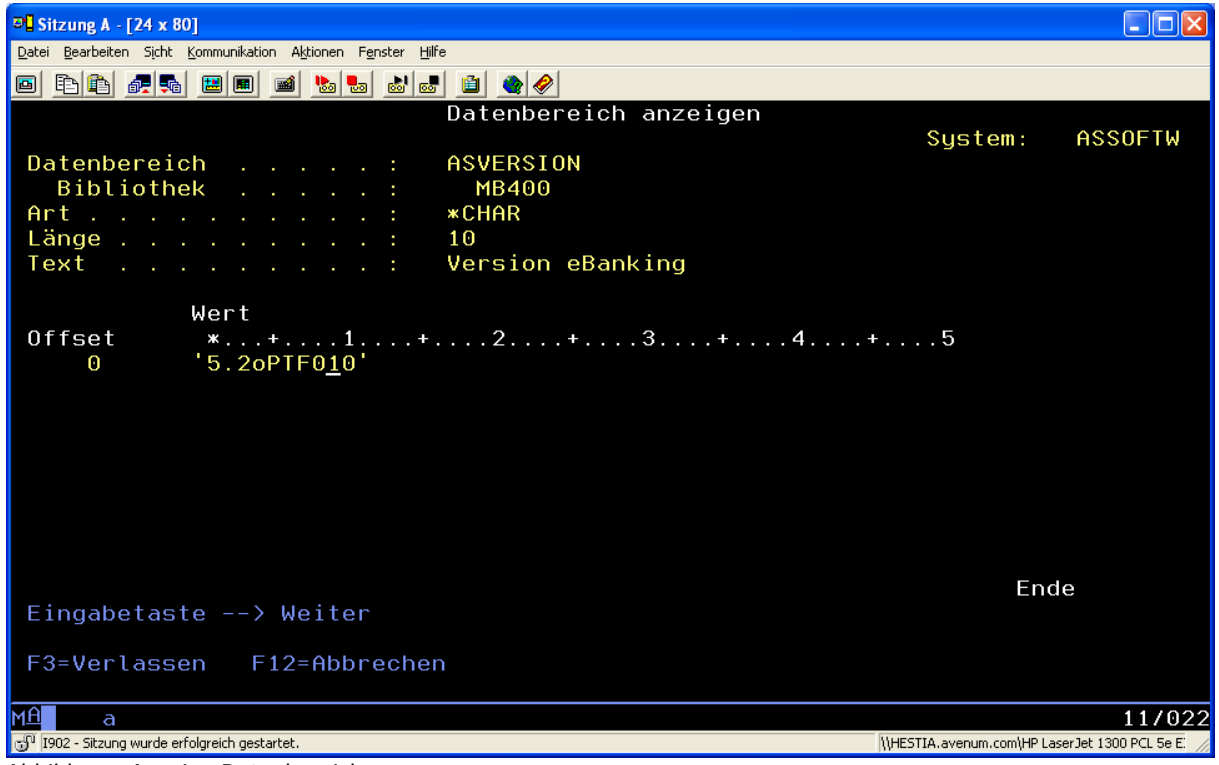

Abbildung: Anzeige Datenbereich

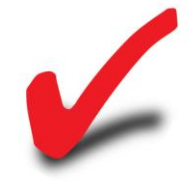

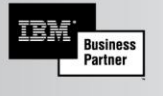

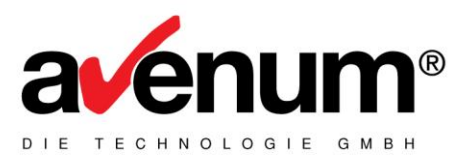

## 2. **Installation der Updates und der SEPA Schnittstelle**

Hier eine schrittweise Anleitung für die Update Installation von eBanking/400.

Achtung: Wir empfehlen die aktuelle Bibliothek MB400 zu sichern, und nach einem ungefähren Zeitraum von ca. 4 Wochen nach der Update Installation zu löschen.

## **2.1. Anmelden mit dem Benutzerprofil QSECOFR**

Sollten Sie bereits angemeldet sein, bitte zuvor trotzdem mit SIGNOFF abmelden und neu anmelden.

## **2.2. Alle Benutzer von eBanking/400 aussteigen.**

Kontrolle Objektsperre der MB400 Bibliothek. WRKOBJLCK OBJ(MB400) OBJTYPE(\*LIB) Es darf keine Objektsperre vorliegen.

## **2.3. Beenden des eBanking/400 Subsystems.**

ENDSBS SBS(MB400SBS) OPTION(\*IMMED)

## **2.4. Kontrolle der aktuellen eBanking/400 Version.**

Auswahl 70 – MB/400 Versionsanzeige

#### **2.5. Einspielen der fehlenden eBanking/400 PTF´s**

z.B. bei momentanen PTF-Stand 003

LODRUN DEV(Einheit=OPT01) z.B. Auswahl 1 bei MB5203 und Datenfreigabe. Anschließend Auswahl 1 bei MB5204 und Datenfreigabe. Bis MB5210

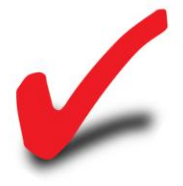

© Avenum Technologie GmbH | +43 1 92 101 100 | edihelp@avenum.com Seite: 5

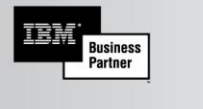

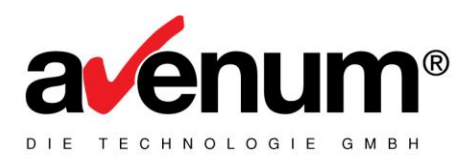

# **2.6. Kontrolle der aktuellen Version von EDI-Connect/400**

Die Kommunikations-Schnittstelle von eBanking/400 muss wegen der neuen XML Container auch auf den aktuellen Stand gehoben werden.

DSPDTAARA DTAARA(ASEIF/ASVERSION)

Ihr PTF-Stand steht auf den Stellen 6-10

Für das Produkt müssen alle fehlenden PTF´s inkl. PTF 028 (ACB 28) eingespielt werden.

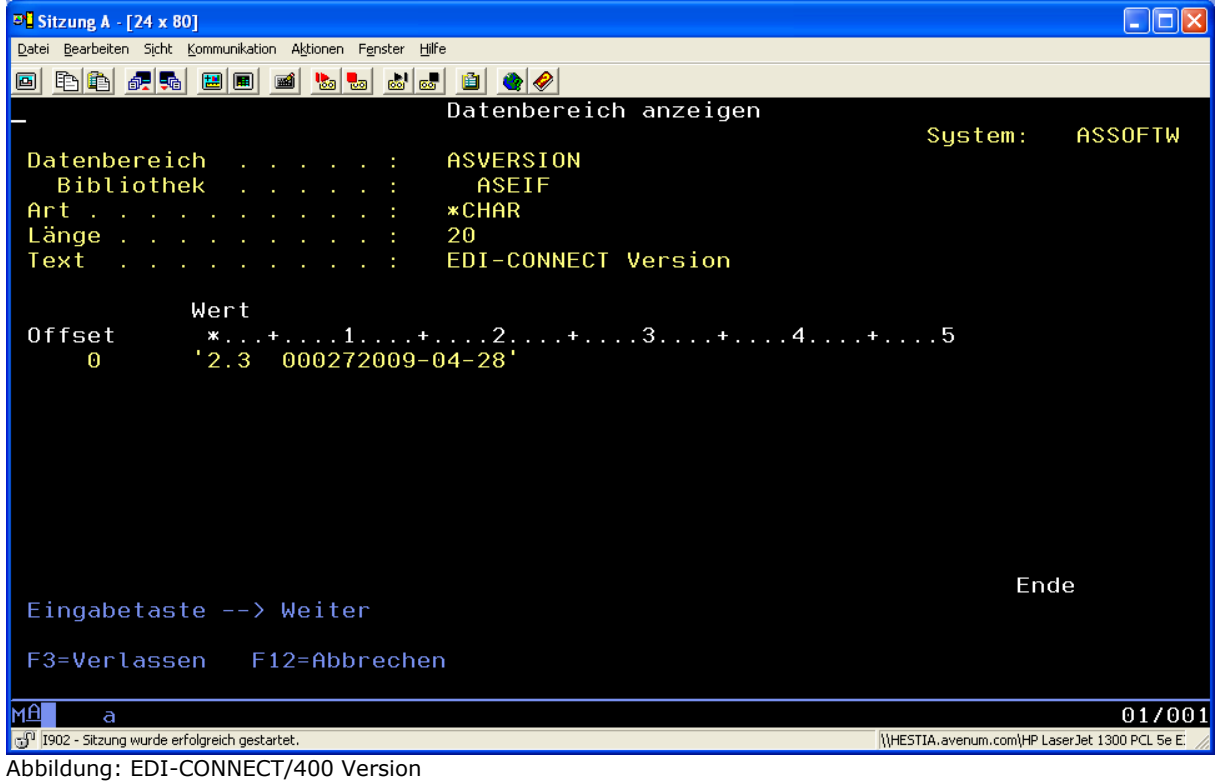

Auch diese PTF´s finden Sie auf der Update-CD. z.B. bei momentanen PTF-Stand 019 LODRUN DEV(Einheit=OPT01) Auswahl 1 bei ACB\_20 und Datenfreigabe. Bis ACB\_28

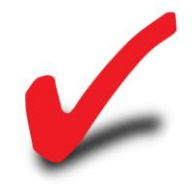

© Avenum Technologie GmbH | +43 1 92 101 100 | edihelp@avenum.com Seite: 6

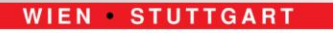

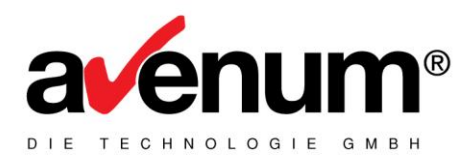

Nach erfolgreicher Installation muss die SEPA-Schnittstelle nun noch in den Stammdaten wie unter Punkt 3 beschrieben, 'aktiviert' werden. Bevor das nicht gemacht wird, arbeitet eBanking/400 wie gewohnt mit den alten Datenformaten.

# 3. **Aktivieren Der SEPA-Nachrichten:**

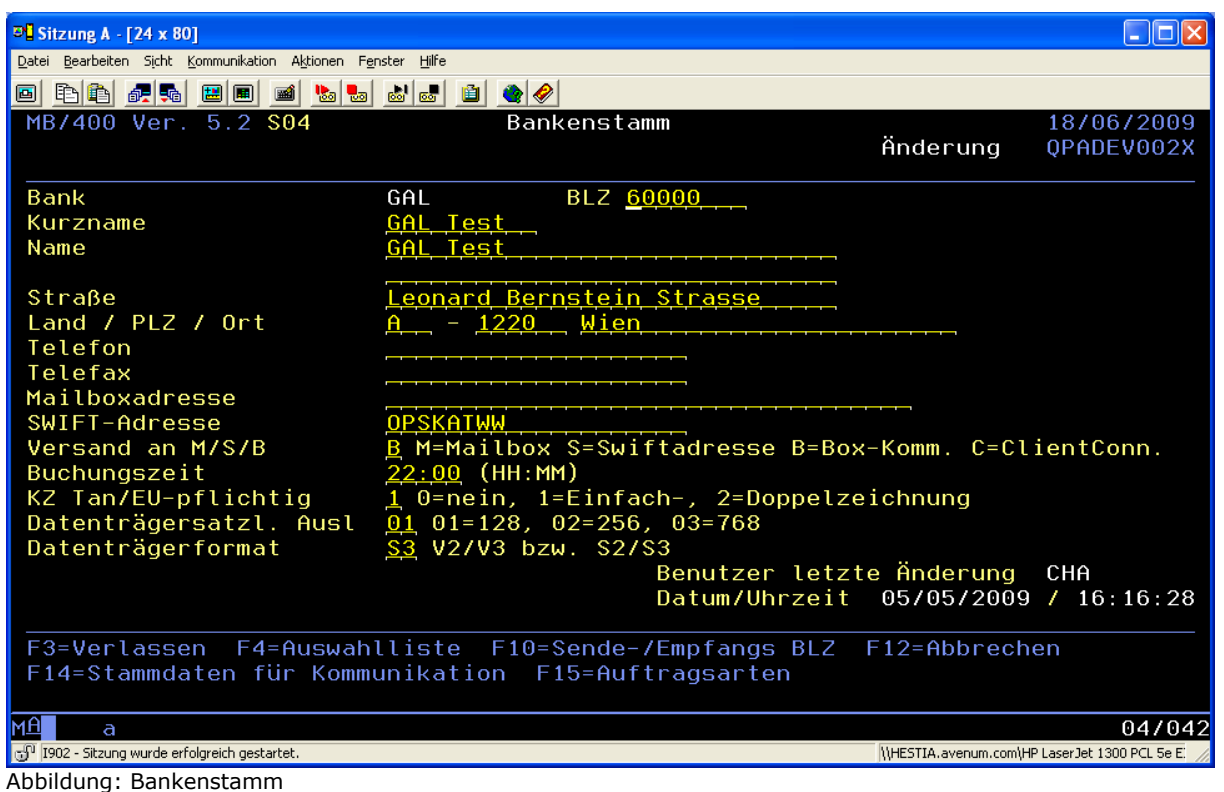

# **3.1. Bankenstamm (MNBNK)**

Das Feld Datenträgerformat von V2 bzw. V3 auf S2 bzw. S3 abändern. Dies muss pro Bank durchgeführt werden, es müssen jedoch nicht alle Banken zum selben Zeitpunkt umgestellt werden.

## Es muss auch eine SWIFT-Adresse erfasst werden

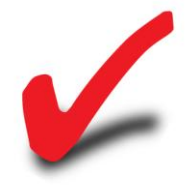

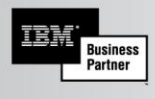

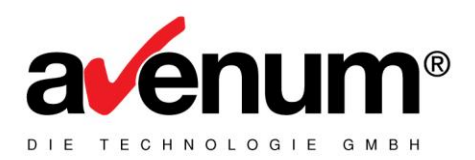

## **3.2. Erfassung einer Iban Nummer im Bankkontenstamm (MNKTO)**

| <b># Sitzung F - [24 x 80]</b><br>Bearbeiten Sicht Kommunikation Aktionen Fenster Hilfe<br>Datei<br><u>dina film dina sejajakan </u> | <b>EEK</b>                                                                                                    |
|----------------------------------------------------------------------------------------------------|----------------------------------------------------------------------------------------------------|
| MB/400 Ver. 5.2 S11                                                                                                    | Bankkontenstammwartung<br>28/06/2009                                                                                                    |
| DMO Demofirma                                                                                                    | Änderung<br>QPADEV002B                                                                                                    |
| Bankkontoname/Nummer                                                                                                    | 01 Gerhards Konto<br>GAL                                                                                                    |
| <b>Bankkontonummer</b><br>Bankkonto Iban                                                                                             | 57639<br>DE06600501010002857859                                                                                                    |
| ISO-Währungscode<br>Schecknummernkreis                                                                                               | <u>EUR</u><br><b>COMPO</b>                                                                                                    |
| Bankkonto aktiv<br>MT940 erstellen                                                                                                   | $\Omega$ 0=ja, 1= $n$ ein<br>$\overline{N}$ (J/M)                                                                                                    |
|                                                                                                    |                                                                                                    |
|                                                                                                    |                                                                                                    |
| Auszugsnummer/Datum                                                                                                    | Benutzer letzte Änderung<br>GAL                                                                                                    |
| Auszugssaldo                                                                                                    | Datum/Uhrzeit 26/03/2009 /<br>0,00<br>8:42:07                                                                                                    |
|                                                                                                    | F3=Verlassen F4=Auswahlliste F10=Sende-/Empfangskontonummern F12=Abbrechen<br>F14=Zeich.ber. F15=Stam.Kommu. F16=Zurücks.Ausz.Dat. F17=Druckst. F18=BH-Anbdg |
|                                                                                                    |                                                                                                    |
|                                                                                                    |                                                                                                    |
| 5 1902 - Sitzung wurde erfolgreich gestartet.                                                                                        | 04/043                                                                                                    |

Abbildung: Bankkontenstammwartung

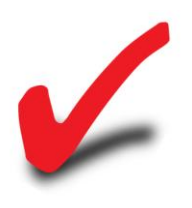

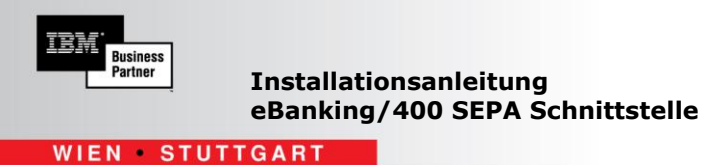

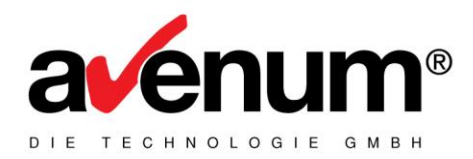

# **3.3. Anlegen eines neues Produktes (MNPROD)**

| <sup>o</sup> Sitzung G - [24 x 80]                          |                                     | FX         |
|-------------------------------------------------------------|-------------------------------------|------------|
| Datei Bearbeiten Sicht Kommunikation Aktionen Fenster Hilfe |                                     |            |
|                                                             |                                     |            |
|                                                             |                                     |            |
|                                                             |                                     |            |
|                                                             |                                     |            |
|                                                             |                                     |            |
| MB/400 Ver. 5.2 S20                                         | Wartung Produkte                    | 28/06/2009 |
|                                                             | Anderung                            | QPADEV002T |
|                                                             |                                     |            |
| Produkt                                                     | <b>SPA</b>                          |            |
|                                                             | SEPA Sofortzahlung                  |            |
| Bezeichnung                                                 |                                     |            |
|                                                             |                                     |            |
|                                                             |                                     |            |
|                                                             |                                     |            |
|                                                             |                                     |            |
|                                                             |                                     |            |
|                                                             |                                     |            |
|                                                             |                                     |            |
|                                                             |                                     |            |
|                                                             |                                     |            |
|                                                             |                                     |            |
|                                                             |                                     |            |
|                                                             |                                     |            |
|                                                             |                                     |            |
|                                                             |                                     |            |
|                                                             |                                     |            |
|                                                             | Benutzer letzte Änderung CHA        |            |
|                                                             | Datum/Uhrzeit 28/06/2009 / 13:09:09 |            |
|                                                             |                                     |            |
| F3=Verlassen F12=Abbrechen                                  |                                     |            |
|                                                             |                                     |            |
| Eingaben mit Datenfreigabe bestätigen.                      |                                     |            |
|                                                             |                                     |            |
|                                                             |                                     |            |
|                                                             |                                     |            |
|                                                             |                                     |            |
|                                                             | 05/025                              |            |
| g<br>5 1902 - Sitzung wurde erfolgreich gestartet.          |                                     |            |

Abbildung: Produkt anlegen

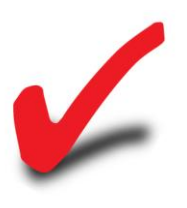

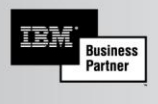

WIEN STUTTGART

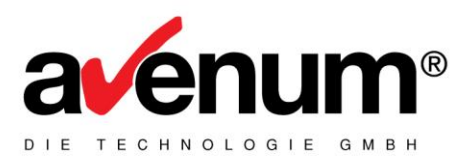

# **3.4. Definition der Sendedatei (MNSND)**

| <sup>to</sup> <i>L</i> Sitzung G - [24 x 80]                |                                                                                                    | $-10x$ |
|-------------------------------------------------------------|----------------------------------------------------------------------------------------------------|--------|
| Datei Bearbeiten Sicht Kommunikation Aktionen Fenster Hilfe |                                                                                                    |        |
| 0 0 0 0 0 0 0 0 0 0 0 0 0 0 0 0 0                           |                                                                                                    |        |
|                                                             |                                                                                                    |        |
|                                                             |                                                                                                    |        |
|                                                             |                                                                                                    |        |
|                                                             |                                                                                                    |        |
| MB/400 Ver. 5.2 S16                                         | Definition der Sendedateien<br>28/06/2009                                                                                                    |        |
|                                                             | Änderung<br>QPADEV002T                                                                                                    |        |
|                                                             |                                                                                                    |        |
| Produkt                                                     | SPA SEPA Sofortzahlung                                                                                                    |        |
| Firma                                                       | DMO Demofirma                                                                                                    |        |
| Bezeichnung                                                 | eBanking Soforzahlung SEPA                                                                                                    |        |
|                                                             |                                                                                                    |        |
| Datei                                                       | <b>SSEU</b> *<br><u>in manager</u>                                                                                                    |        |
| <b>Bibliothek</b>                                           | MB400<br><u> Biling and der Biling and der Biling and der Billing and der Billing and der Billing and der Billing and der Billing and der Billing and der Billing and der Billing and der Billing and der Billing and der Billing and der</u> |        |
| Teildatei                                                   | <b>*ALL</b>                                                                                                    |        |
|                                                             |                                                                                                    |        |
| Lösch-KZ                                                    | $10 =$ Teildatei inhaltlich löschen                                                                                                    |        |
|                                                             | 1 = Teildatei physisch Löschen                                                                                                    |        |
| Ins Archiv kopieren                                         | $0$ $0 = ia$ 1=nein                                                                                                    |        |
|                                                             |                                                                                                    |        |
| Überweisung                                                 | $0 = Inland$                                                                                                    |        |
|                                                             | $1 =$ Ausland                                                                                                    |        |
| Anzeigegeschützt                                            | 1 0=ja, 1=nein                                                                                                    |        |
| Datenkennung                                                | CCM: 21<br>Benutzer letzte Änderung CHA                                                                                                    |        |
|                                                             | Datum/Uhrzeit 28/06/2009 / 13:06:22                                                                                                    |        |
|                                                             |                                                                                                    |        |
|                                                             | F3=Verlassen F4=Auswahlliste F10=Datenumsetzung F12=Abbrechen                                                                                                    |        |
| F14=Übertragungsart F15=MQ-Wartung                          |                                                                                                    |        |
|                                                             |                                                                                                    |        |
|                                                             |                                                                                                    |        |
|                                                             |                                                                                                    |        |
|                                                             |                                                                                                    |        |
|                                                             |                                                                                                    |        |
| q                                                           | 06/025                                                                                                    |        |
| 5 [1 1902 - Sitzung wurde erfolgreich gestartet.            |                                                                                                    |        |

Abbildung: Definition der Sendedatei

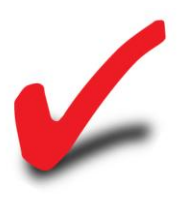

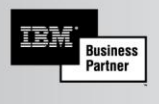

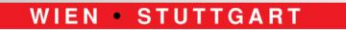

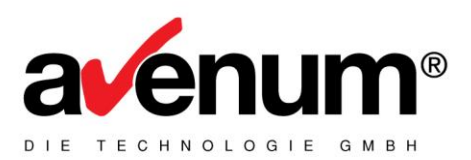

# **3.5. Zur Archivierung – ebenfalls in MNSND**

| <b>¤1 Sitzung B - [24 x 80]</b>                             |                                                               | $\blacksquare$ $\blacksquare$ $\times$ |
|-------------------------------------------------------------|---------------------------------------------------------------|----------------------------------------|
| Datei Bearbeiten Sicht Kommunikation Aktionen Fenster Hilfe |                                                               |                                        |
|                                                             |                                                               |                                        |
|                                                             |                                                               |                                        |
|                                                             |                                                               |                                        |
|                                                             |                                                               |                                        |
| MB/400 Ver. 5.2 S16                                         | Definition der Sendedateien<br>28.06.2009                     |                                        |
|                                                             | Änderung<br>QPADEV0005                                        |                                        |
|                                                             |                                                               |                                        |
| Produkt                                                     | <b>ARS Archiv SEPA</b>                                        |                                        |
| Firma                                                       | AVE Avenum Technologie GmbH                                   |                                        |
| Bezeichnung                                                 | Archiv SEPA                                                   |                                        |
|                                                             |                                                               |                                        |
| Datei                                                       | <b>ASMBARCS*</b>                                              |                                        |
| <b>Bibliothek</b>                                           | MB400V52                                                      |                                        |
| Teildatei                                                   | <b>*ALL</b>                                                   |                                        |
|                                                             |                                                               |                                        |
| Lösch-KZ                                                    | 1 0 = Teildatei inhaltlich löschen                            |                                        |
|                                                             | 1 = Teildatei physisch Löschen                                |                                        |
| Ins Archiv kopieren                                         | $1$ $0 = i$ a 1 = nein                                        |                                        |
|                                                             |                                                               |                                        |
| Überweisung                                                 | $0 = Inland$                                                  |                                        |
|                                                             | $1 =$ Ausland                                                 |                                        |
| Anzeigegeschützt                                            | 0 0=ja, 1=nein                                                |                                        |
| Datenkennung                                                | CCM: 21<br>Benutzer letzte Änderung CHA                       |                                        |
|                                                             | Datum/Uhrzeit 24.04.2009 / 12:01:16                           |                                        |
|                                                             |                                                               |                                        |
|                                                             | F3=Verlassen F4=Auswahlliste F10=Datenumsetzung F12=Abbrechen |                                        |
| F14=Übertragungsart F15=MQ-Wartung                          |                                                               |                                        |
|                                                             |                                                               |                                        |
|                                                             |                                                               |                                        |
|                                                             |                                                               |                                        |
|                                                             |                                                               |                                        |
|                                                             |                                                               |                                        |
| ь                                                           | 06/025                                                        |                                        |
| 5 I902 - Sitzung wurde erfolgreich gestartet.               |                                                               |                                        |

Abbildung: Archivierung

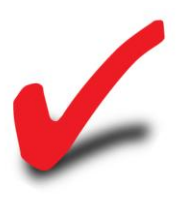

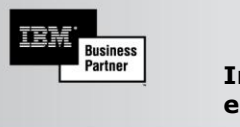

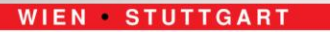

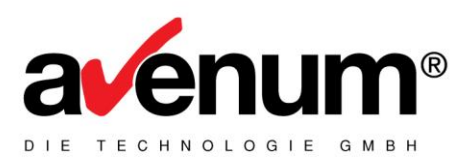

# **3.6. Erfassen einer SEPA Zahlung**

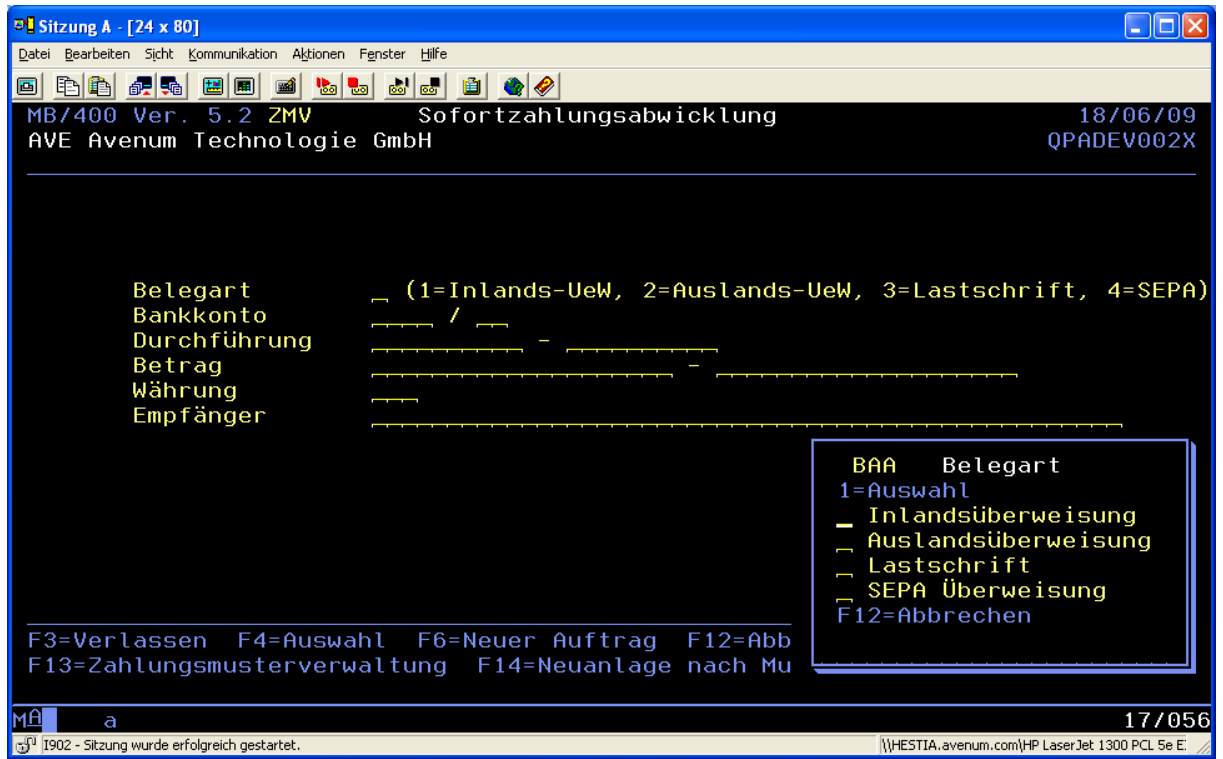

Abbildung: SEPA Zahlung erfassen

In der Sofortzahlung steht dafür nun die Auswahl SEPA Überweisung zur Verfügung. Diese ersetzt die Inlandsüberweisungen und die EU-Auslandsüberweisungen.

# **Sie haben nun die Installation der SEPA Schnittstelle erfolgreich abgeschlossen!**

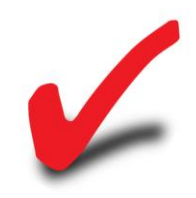

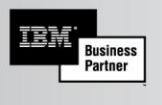

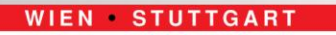

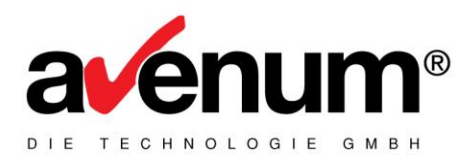

Für Fragen stehen wir Ihnen selbstverständlich jederzeit zur Verfügung. Sollten Sie bei der Installation Unterstützung benötigen, so wenden Sie sich bitte an unsere Supportabteilung

## **Email: edihelp@avenum.com Telefon: +43 1 92 101 100**

Dort wird man Ihnen gerne weiterhelfen.

Mit freundlichen Grüssen Ihr AVENUM Support Team

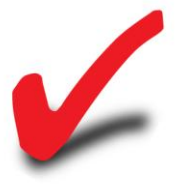